#### **Pengenalan dan Simulasi Perakitan Komputer**

#### **Menggunakan**

#### **CISCO IT Esentials Virtual Desktop**

#### **A. Pendahuluan**

Kadang kala untuk bisa merakit komputer ada hal yang harus di persiapakan seperti komputer untuk bisa dirakit, selain itu harus dipersiapkan pula hati kalau sewaktu – waktu komputer tersebut tidak bernyawa lagi.

Untuk menghindari kesalahan ketika belajar merakit computer, digunakan progam simulasi yang dibuat oleh CISCO, yaitu CISCO IT Esentials Virtual Desktop**.**  Dengan menggunakan software ini, kita dapat mensimulasikan dilakukan langkah demi langkah dalam merakitan komputer hingga melakukan testing apakah komputer yang dirakit siap untuk digunakan.

#### **B. Pengenalan dan Fungsi Hardware pada Personal Computer (PC)**

Sebelum melakukan perakitan computer, dibutuhkan pengenalan terhadap perangkat-perangkat keras yang menyusun sebuah Personal Computer. Perangkat-perangkat keras tersebut adalah :

1. Casing

Casing digunakan untuk memasang semua Komponen PC . Mulai dari Motherboard, Processor, Memory Module, VGA-Card, HDD, FDD, DVD-RW. Desain casing yang baik adalah yang memperhatikan aliran udara (airflow) didalam casing pada saat semua komponen terpasang. Hal ini sangat berpengaruh terhadap suhu komponen didalamnya terhadap kinerja komponen / peripheral PC itu sendiri.

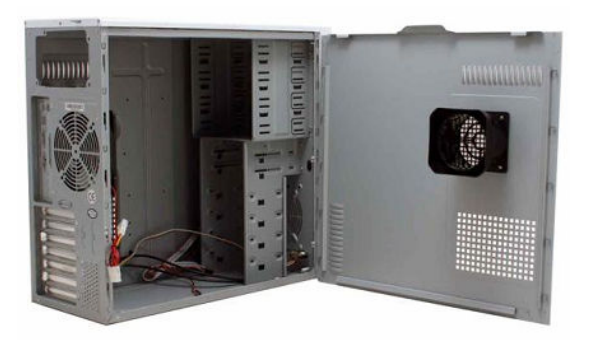

*Dasar Dasar Teknologi Informasi dan Komunikasi* 

2. Power Supply / PSU

Seluruh komponen komputer akan diberikan daya listrik oleh PSU, dalam hal ini pemilihan PSU juga harus memperhatikan jenis hardware yang dipasang pada Motherboard. Semakin banyak hardware / peripheral yang dipasang pada Motherboard, maka PSU harus semakin bagus yang artinya membeli PSU yang "tidak standar" dari PSU lainnya yang biasanya menjadi satu dengan Casing.

Variasi daya yang digunakan oleh PSU bermacam-macam, mulai dari 300 watt hingga 800 watt. Namun keluaran yang digunakan untuk memberi daya listrik tidaklah sebesar itu, bisa jadi hanya setengahnya.

Daya PSU ini cukup berpengaruh terhadap beban daya listrik yang ada dirumah.

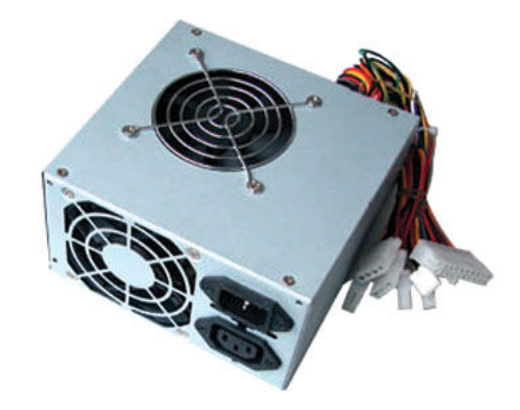

3. Motherboard

Terkadang juga disebut Mainboard / Mobo. Mainboard (papan utama) merupakan papan komponen (selanjutnya kita sebut BOARD) yang menampung semua hardware lainnya. Hampir seluruh komponen utama PC terkoneksi dengan board ini.

Motherboard dengan teknologi terkini biasanya sudah menyediakan komponen yang biasanya terpisah untuk dipasang di board ini, misalnya VGA, Processor, Sound-Card, LAN-Card. Teknologi ini dikenal dengan nama ONBOARD, artinya hardware sudah ter-integrasi langsung di Mainboard sehingga kita tidak perlu membeli hardware yang dimaksud, efeknya adalah penghematan biaya.

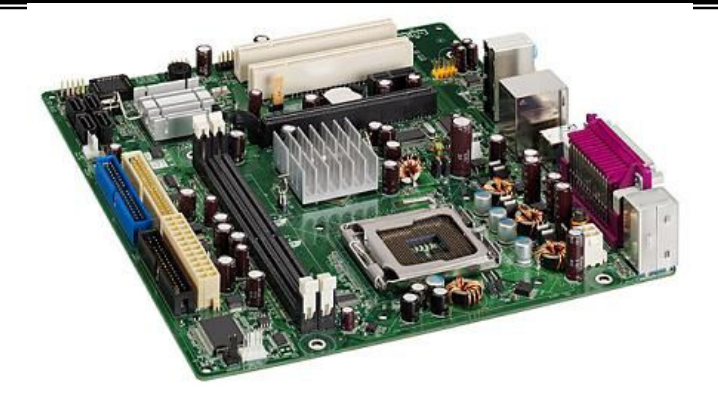

4. Processor

Inilah sebenarnya yang disebut sebagai CPU (Central Processing Unit). Berfungsi sebagai otak untuk memproses semua kinerja komputasi dalam sebuah PC.

Produsen Processor didunia diantaranya adalah INTEL, AMD, VIA dan IBM. Namun Processor untuk PC Rakitan tidaklah banyak, saat ini yang tersedia di pasaran adalah Merk INTEL dan AMD. Yang menjadi perbedaan antara keduanya tidak lain adalah harganya, secara performa keduanya memiliki keunggulan tersendiri.

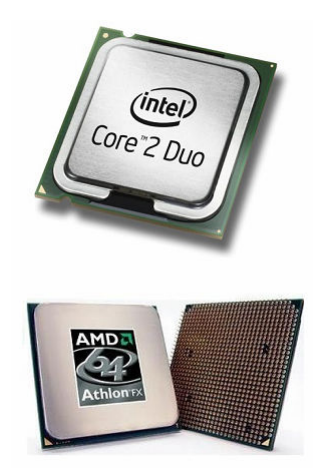

5. Heatsink

Heatsink merupakan perangkat yang sangat penting bagi sebuah komputer. Apalagi bagi kita yang tinggal di negara tropis seperti Indonesia ini, peranan heatsink sangat diperlukan.

Fungsi heatsink adalah membuang panas yang dihasilkan oleh prosessor lewat konduksi panas dari prosessor ke heatsink. Untuk mengoptimalkan pemindahan panas maka heatsink harus dipasang rapat pada bagian atas

prosessor dengan beberapa clip sebagai penahan sedangkan permukaan kontak pada heatsink dilapisi gen penghantar panas.

Bila heatsink dilengkapi dengan fan maka konektor power pada fan dihubungkan ke konektor fan pada motherboard.

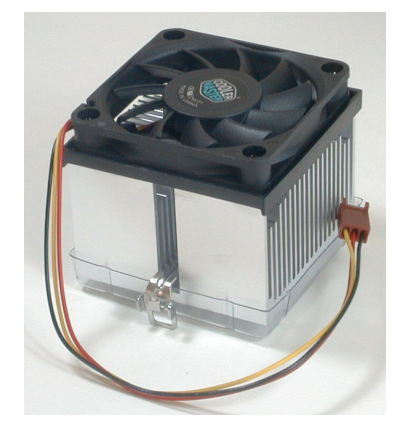

#### 6. RAM

Random Access Memory (RAM) adalah sebuah tipe penyimpanan komputer yang isinya dapat diakses dalam waktu yang tetap tidak memperdulikan letak data tersebut dalam memori. Ini berlawanan dengan alat memori urut, seperti CD dan Hardisk, di mana gerakan mekanikal dari media penyimpanan memaksa komputer untuk mengakses data secara berurutan.

7. Display Adapter / VGA

Sering disebut sebagai VGA-card, singkatan dari VGA sendiri adalah Video Graphics Adapter, awalnya standar tampilan komputer analog yang dipasarkan pertama kali oleh IBM pada tahun 1987. Walaupun standar VGA sudah tidak lagi digunakan karena sudah diganti oleh standar yang lebih baru, VGA masih diimplementasikan pada Pocket PC.

VGA merupakan standar grafis terakhir yang diikuti oleh mayoritas pabrik pembuat kartu grafis (VGA-card) komputer.

Tampilan Windows sampai sekarang masih menggunakan modus VGA karena didukung oleh banyak produsen monitor dan kartu grafis.

Kartu VGA berguna untuk menerjemahkan keluaran komputer ke monitor. Untuk proses desain grafis atau bermain permainan video, diperlukan kartu grafis yang berdaya tinggi. Produsen kartu grafis yang terkenal antara lain ATI dan nVidia.

*Dasar Dasar Teknologi Informasi dan Komunikasi* 

Kemampuan VGA-card berdasarkan teknologinya semakin tinggi dengan tingkat resolusi yang terus meningkat. Semakin tinggi tingkat resolusi yang dihasilkan VGA, maka semakin bagus gambar yang dapat ditampilkan pada layar monitor PC. Namun tampilan inipun berpengaruh terhadap jenis monitor yang digunakan.

VGA-card pada dasarnya tidak berbeda jauh dengan motherboard, hanya saja dikhususkan untuk sisi grafis. Pada VGA-card juga terdapat processor yang disebut GPU (Graphics Processing Unit) dan RAM.

Performa VGA sangat bergantung pada kinerja Memory Interface yang biasanya ditandai dengan angka 64bit, 128bit, 256bit dan 512bit. Memory Interface ini yang sangat berpengaruh terhadap harga VGA-card.

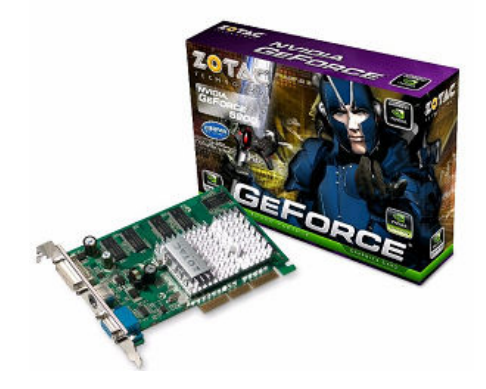

#### 8. Monitor

Merupakan bagian dari PC untuk menampilkan tampilan. Tampilan dapat berupa gambar, tulisan atau gambar bergerak seperti film dan video.

Resolusi monitor diwakili dengan PIXEL. Pixel adalah unsur gambar atau representasi sebuah titik terkecil dalam sebuah gambar grafis

yang dihitung per inci. Pada ujung tertinggi skala resolusi, mesin cetak gambar berwarna dapat menghasilkan hasil cetak yang memiliki lebih dari 2.500 titik per inci dengan pilihan 16 juta warna lebih untuk setap inci, dalam istilah komputer berarti gambar seluas satu inci persegi yang bisa ditampilkan pada tingkat resolusi tersebut sepadan dengan 150 juta bit informasi.

Monitor PC terdiri dari ribuan pixel yang terbagi dalam baris-baris dan kolomkolom. Jumlah piksel yang terdapat dalam sebuah monitor dapat kita

*@ Muhammad Hamka,S.T. Digunakan untuk kalangan terbatas*  ketahui dari resolusinya. Misalkan resolusi yang disediakan oleh monitor

adalah 1024 x 768, maka jumlah pixel yang ada dalam layar monitor tersebut adalah 786432 pixel.

Semakin tinggi jumlah pixel yang tersedia dalam monitor, semakin tajam gambar yang mampu ditampilkan oleh monitor tersebut.

Dalam spesifikasinya, monitor PC memiliki resolusi bergantung pada teknologinya. Saat ini, monitor CRT (Cathode Ray Tube) dan LCD (Liquid Crystal Display) memiliki resolusi tertinggi 1280 x 1024 (17" sampai 22"), sedangkan untuk jenis Wide Screen memiliki resolusi tertinggi 1280 x 900 pixel (untuk jenis inch yg sama).

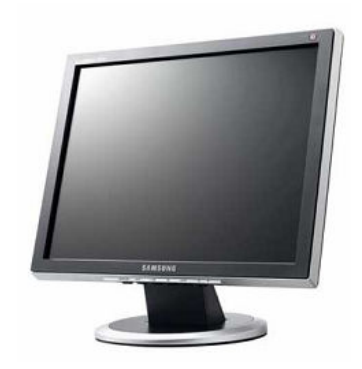

9. Harddisk

Harddisk atau Hard Disk Drive disingkat HDD atau Hard Drive disingkat HD adalah sebuah komponen perangkat keras yang menyimpan data sekunder dan berisi piringan magnetis. Cakram keras zaman sekarang sudah ada yang hanya selebar 0,6 cm dengan kapasitas 1.000 GB (1 TeraByte) dengan kecepatan rotasi mencapai 10.000 rpm.

Interkoneksi antara HardDisk ini ke motherboard dengan menggunakan kabel IDE yang saat ini sudah mencapai teknologi SATA 2.

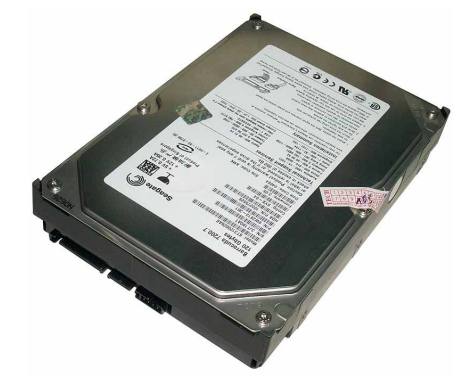

*@ Muhammad Hamka,S.T. Digunakan untuk kalangan terbatas* 

10. Optical Drive

CD-ROM (singkatan dari Compact Disc - Read Only Memory) adalah sebuah piringan kompak dari jenis piringan optik (optical disc) yang dapat menyimpan data. Ukuran data yang dapat disimpan saat ini bisa mencapai 700MB atau 700 juta bita.

CD-ROM bersifat read only (hanya dapat dibaca, dan tidak dapat ditulisi). Untuk dapat membaca isi CD-ROM, alat utama yang diperlukan adalah CD Drive. Perkembangan CD-ROM terkini memungkinkan CD dapat ditulisi berulang kali (Re-Write / RW) yang lebih dikenal dengan nama CD-RW.

DVD adalah sejenis cakram optis yang dapat digunakan untuk menyimpan data, termasuk film dengan kualitas video dan audio yang lebih baik dari kualitas VCD. "DVD" pada awalnya adalah singkatan dari digital video disc, namun beberapa pihak ingin agar kepanjangannya diganti menjadi digital versatile disc agar jelas bahwa format ini bukan hanya untuk video saja. Karena konsensus antara kedua pihak ini tidak dapat dicapai, sekarang nama resminya adalah "DVD" saja, dan huruf-huruf tersebut secara "resmi" bukan singkatan dari apapun.

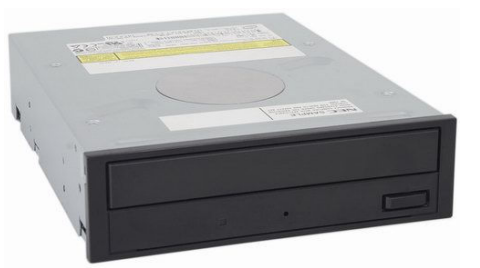

11. Keyboard dan Mouse

Papan ketik (keyboard) adalah peranti untuk mengetik atau memasukkan huruf, angka, atau simbol tertentu ke perangkat lunak atau sistem operasi yang dijalankan oleh komputer. Papan ketik terdiri atas tomboltombol berbentuk kotak dengan huruf, angka, atau simbol yang tercetak di atasnya.

Mouse pertama kali dibuat pada tahun 1963 oleh Douglas Engelbart berbahan kayu dengan satu tombol. Model kedua sudah dilengkapi dengan 3 tombol. Pada tahun 1970, Douglas Engelbart memperkenalkan mouse

yang dapat mengetahui posisi X-Y pada layar komputer, mouse ini dikenal dengan nama X-Y Position Indicator (indikator posisi X-Y).

Mouse bekerja dengan menangkap gerakan menggunakan bola yang menyentuh permukaan keras dan rata. mouse yang lebih modern sudah tidak menggunakan bola lagi, tetapi menggunakan sinar optikal untuk mendeteksi gerakan.

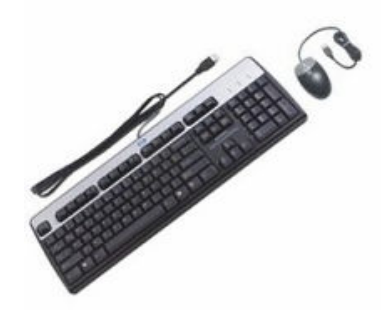

#### **C. Langkah-langkah Praktikum**

1. Buka aplikasi CISCO IT Esentials Virtual Desktop, kemudian klik tombol "skip" untuk meneruskan ke bagian berikutnya.

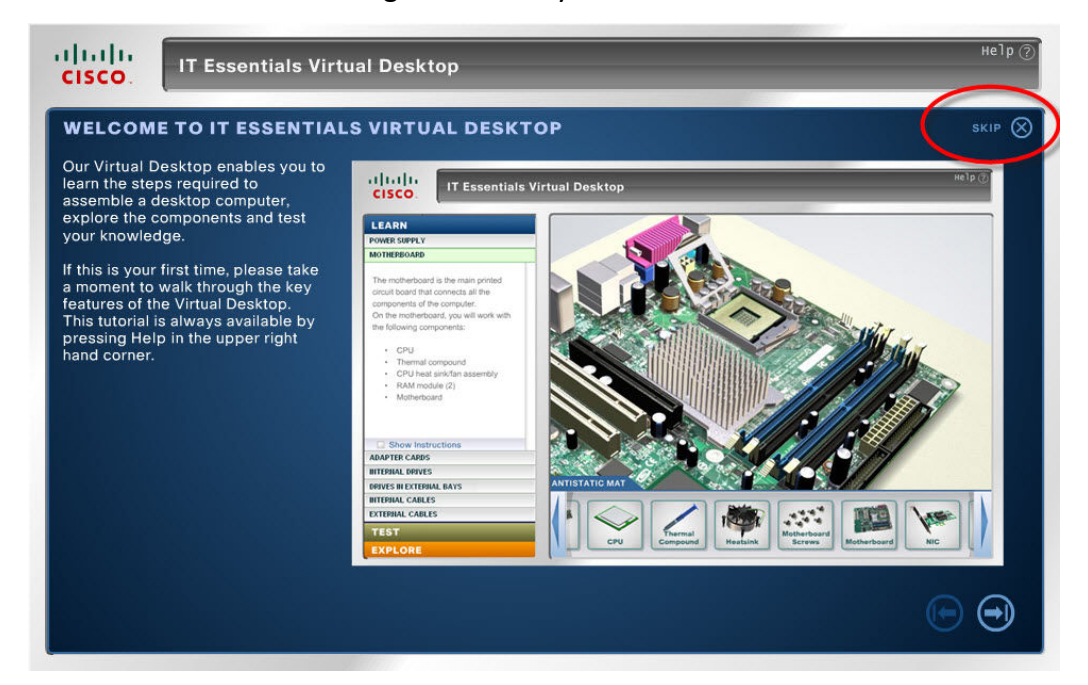

2. Langkah selanjutnya adalah memasang Power Supply ke dalam Casing. Klik icon "Power Supply".

*Dasar Dasar Teknologi Informasi dan Komunikasi* 

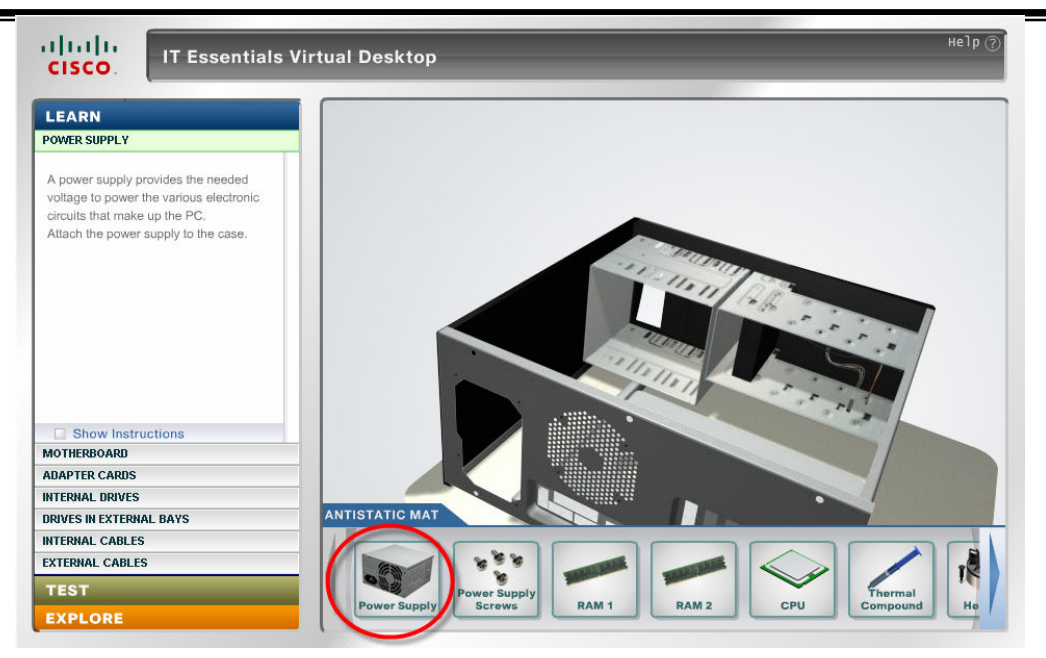

3. Atur posisi PSU agar sesuai dengan penempatan pada casing kemudian klik tombol "anak panah ke bawah" untuk pemasangan PSU ke Casing.

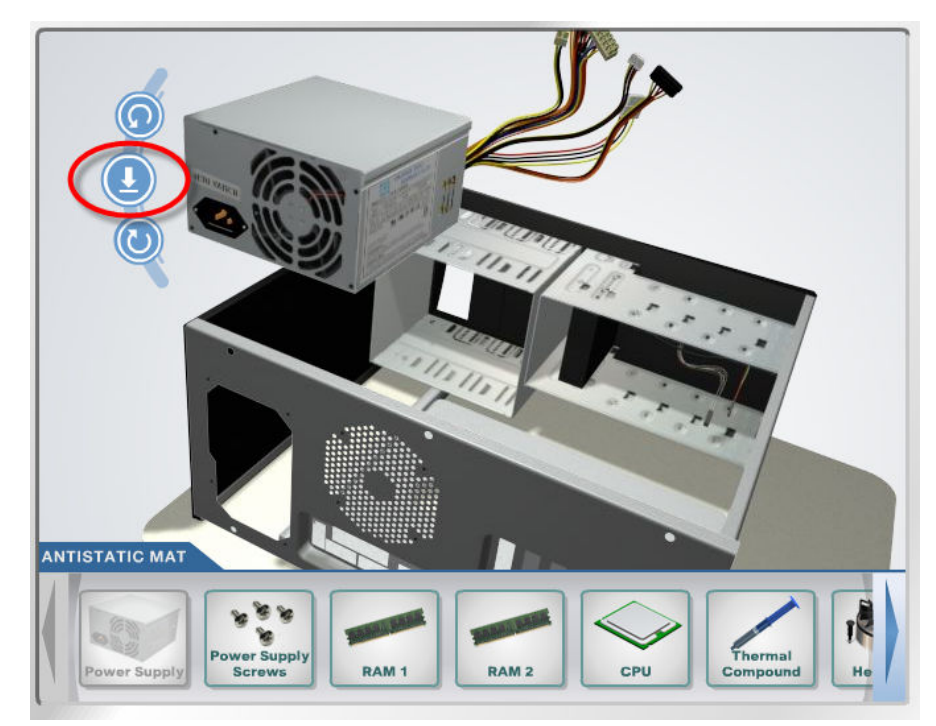

4. Lengkapi pemasangan PSU dengan memasang *screw* dengan mengklik icon "power supply screw" dan drag ke titik lobang *screw* antara PSU dan Casing.

*Modul Praktikum 1 Dasar Dasar Teknologi Informasi dan Komunikasi* 

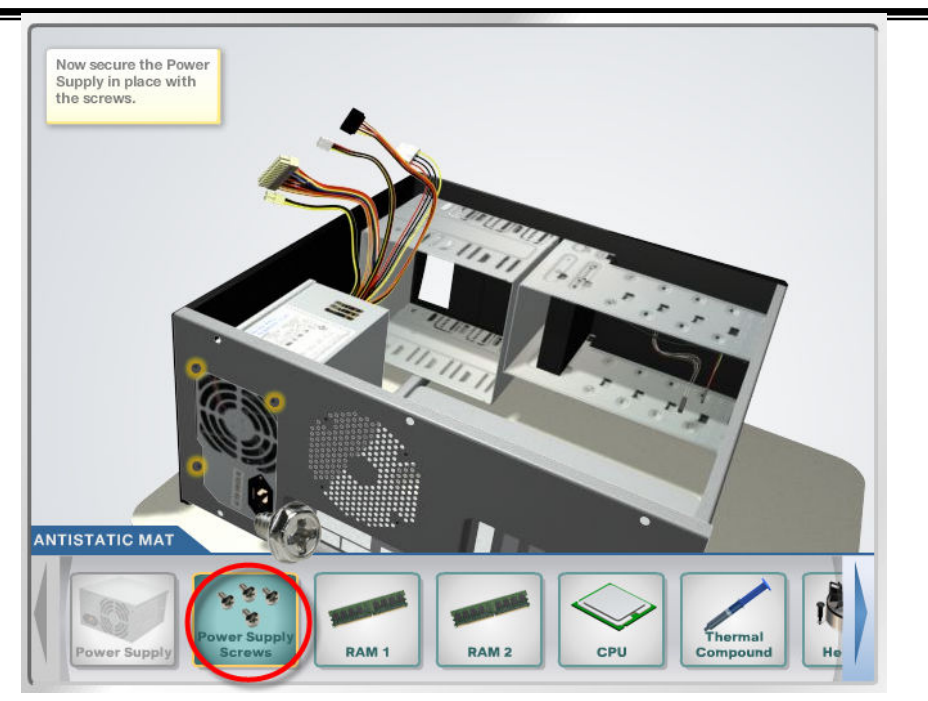

5. Langkah selanjutnya adalah memasang komponen-komponen hardware ke dalam Motherboard. Klik menu "motherboard".

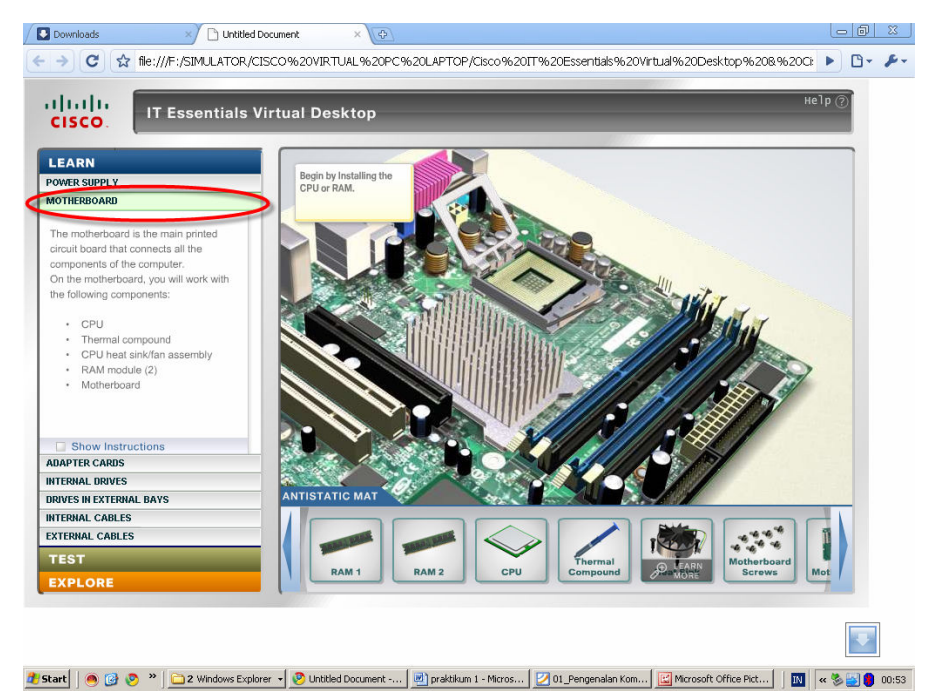

6. Kemudian, pasang RAM ke motherboard dengan mengklik icon "RAM1" dan jika perlu lakukan pemasangan RAM 2 ke slot 2 dengan mengklik icon "RAM2"

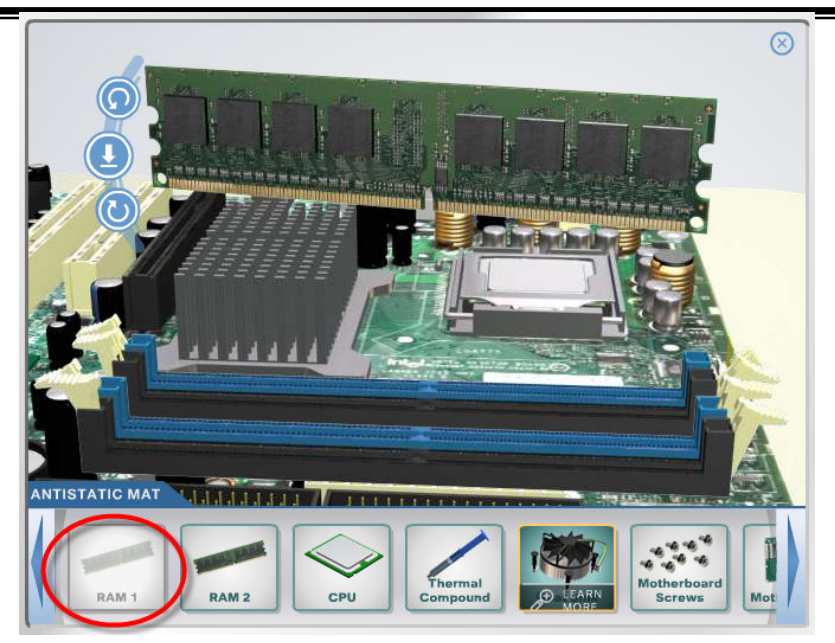

7. Atur posisi RAM sehingga sesuai dengan penempatan pada slot motherboard, kemudian klik tombol "anak panah bawah" untuk pemasangan RAM ke Motherboard.

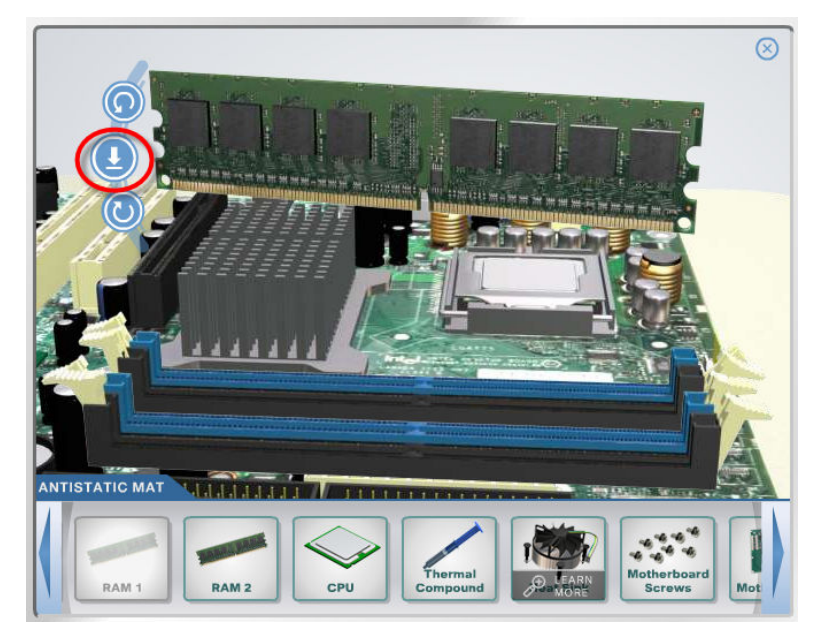

8. Kunci RAM dengan mengklik alat pengaman pada kedua sisi slot RAM.

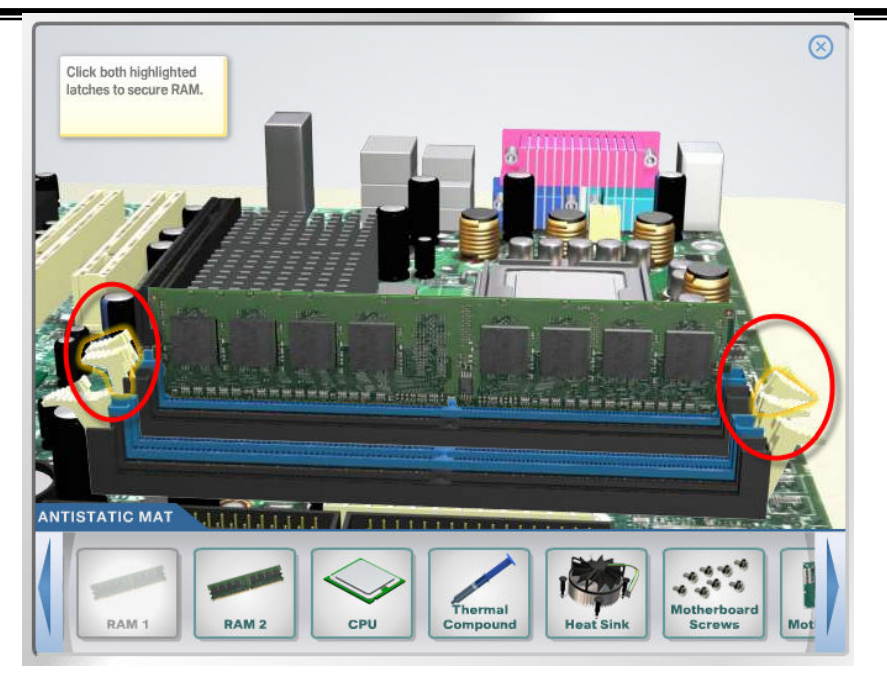

- 9. Lakukan langkah yang sama untuk memasang RAM 2 pada slot 2 di motherboard.
- 10. Langkah berikutnya adalah memasang CPU atau Prossecor pada Motherboard. Klik icon "CPU".

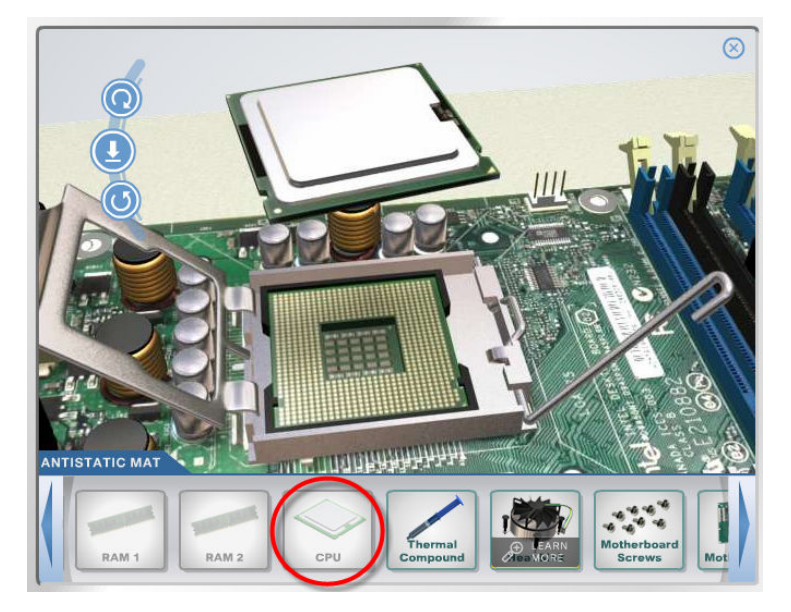

11. Atur posisi penempatan sesuai dengan posisi slot pada motherboard, kemudian klik tombol "anak panah bawah" untuk pemasangannya.

## *Modul Praktikum 1 Dasar Dasar Teknologi Informasi dan Komunikasi*

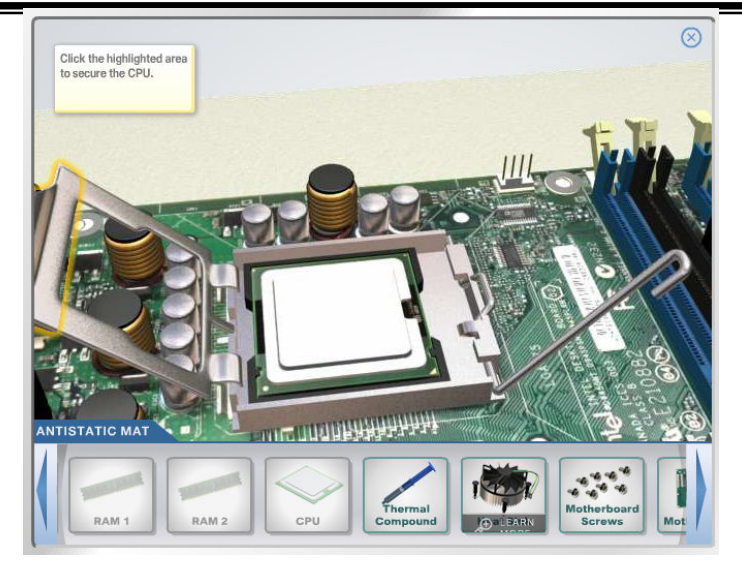

12. Kunci penutup CPU, sehingga CPU terpasang secara aman.

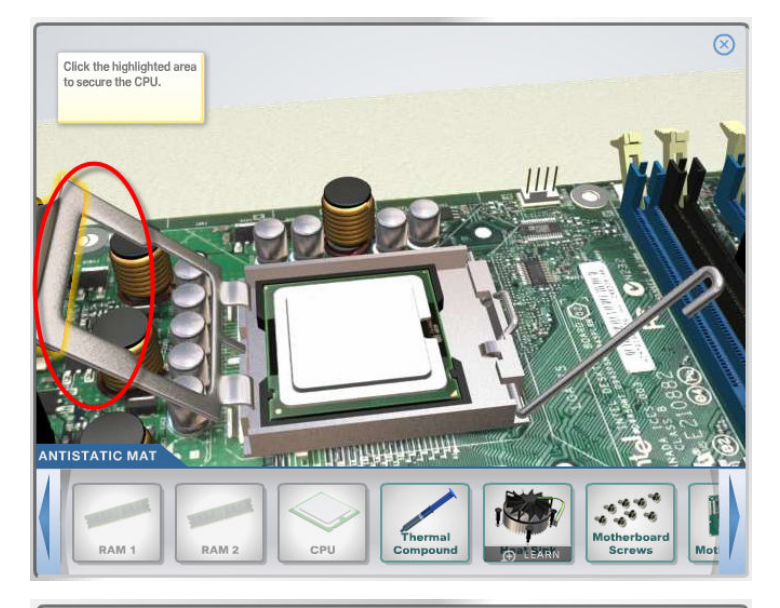

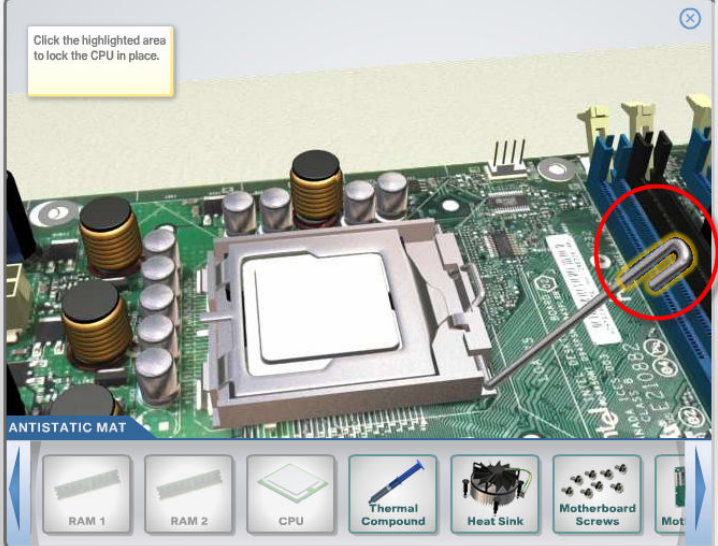

*Dasar Dasar Teknologi Informasi dan Komunikasi* 

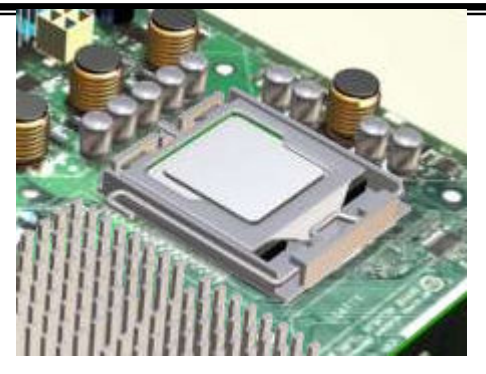

13. Langkah berikutnya adalah mengoleskan *thermal compound* pada permukaan CPU supaya *heatsink* dapat merekat pada CPU. Klik icon "thermal compound" dan drag pada permukaan CPU.

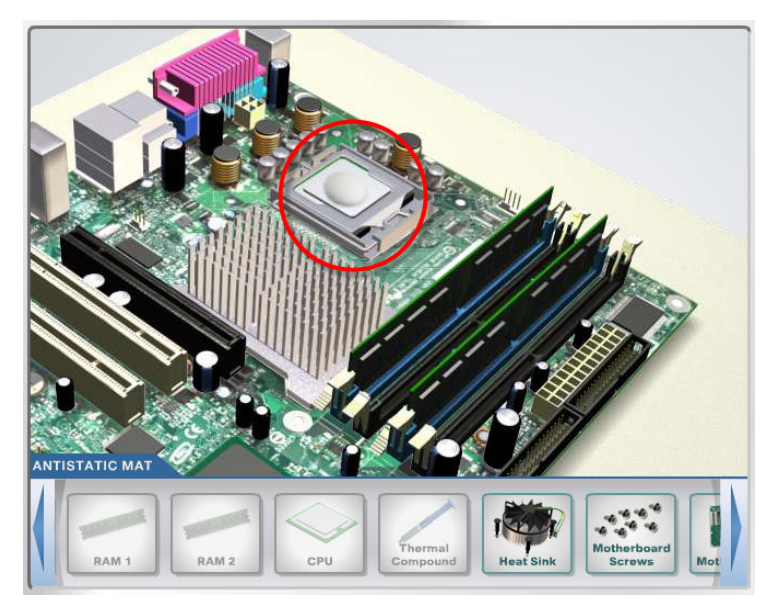

14. Kemudian pasang *heatsink* di atas CPU. Klik icon "Heat Sink", kemudian drag ke atas CPU.

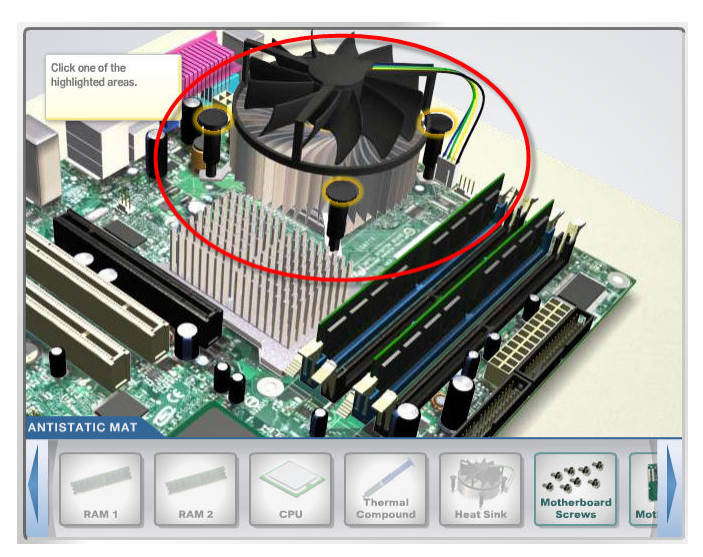

*Dasar Dasar Teknologi Informasi dan Komunikasi* 

15. Tekan tombol pengunci pada Heat Sink, sehingga heat sink terpasang erat

pada CPU.

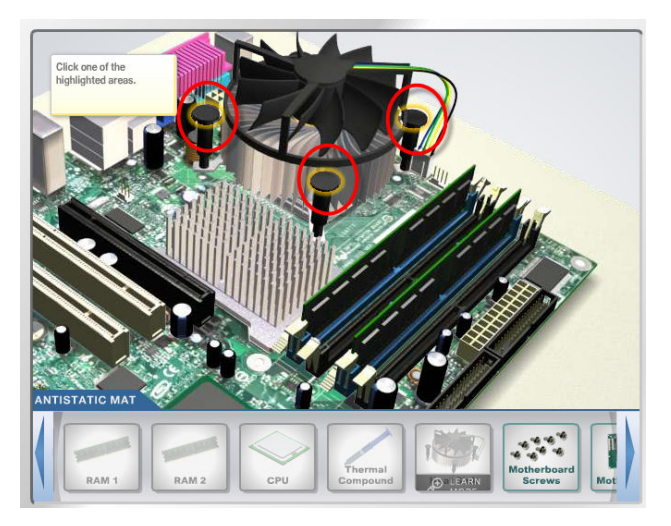

16. Kemudian pasang konektor catu daya heat sink pada konektor yang tersedia di motherboard. Atur posisi yang sesuai dengan posisi slot pada motherboard, kemudian klik "anak panah bawah" untuk pemasangan konektor catu dayanya.

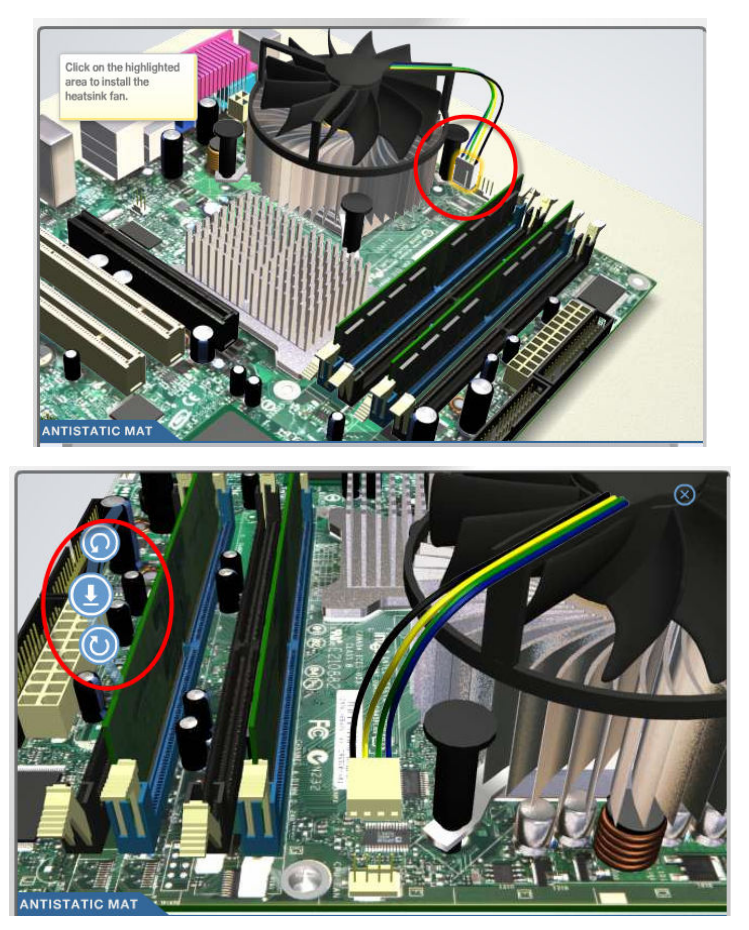

17. Langkah berikutnya adalah memasang motherboad ke dalam Casing. Klik

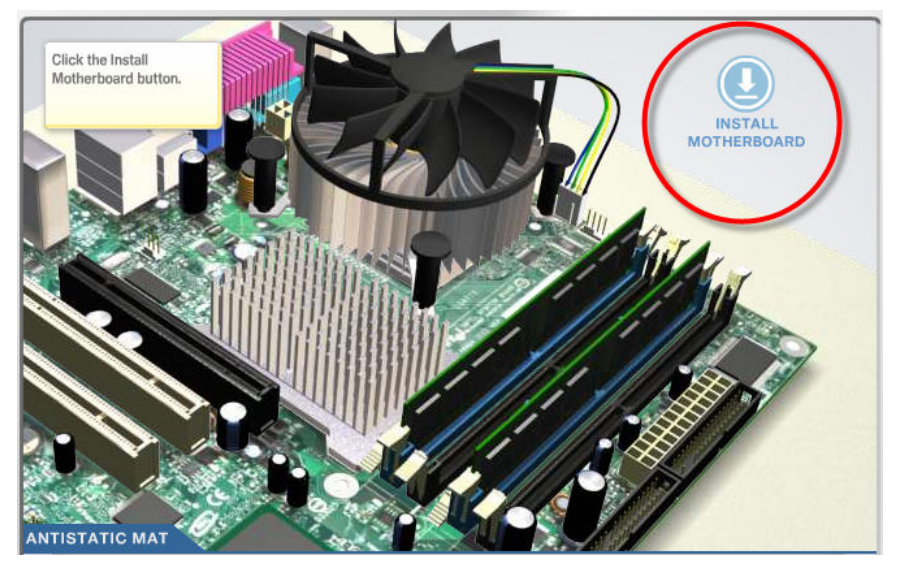

tombol "install motherboard".

18. Atur posisi motherboard sehingga sesuai dengan posisi yang disediakan pada casing, kemudian klik "anak panah bawah" untuk pemasangan motherboard pada casing.

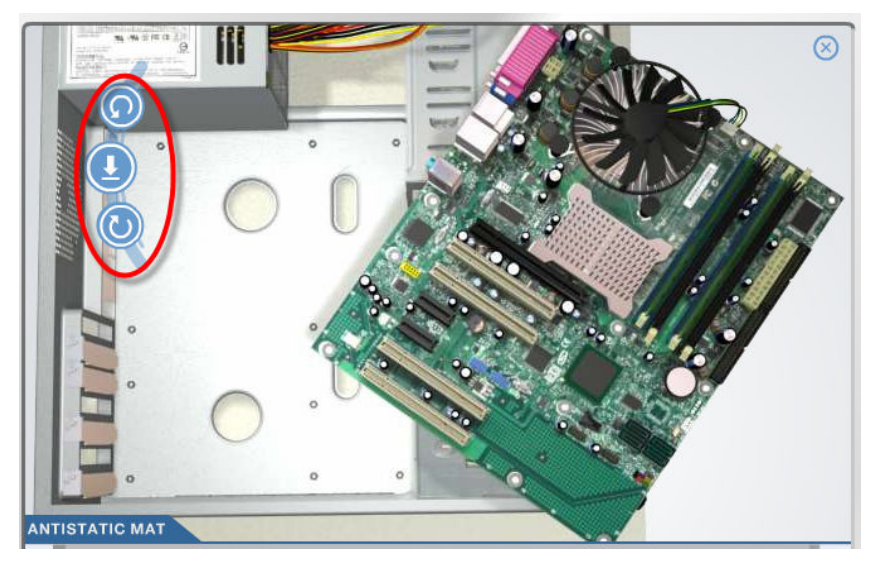

19. Kemudian, pasang *screw* pada motherboad dengan mengklik icon "motherboard screws" dan drag pada lubang screw di motherboard.

*Dasar Dasar Teknologi Informasi dan Komunikasi* 

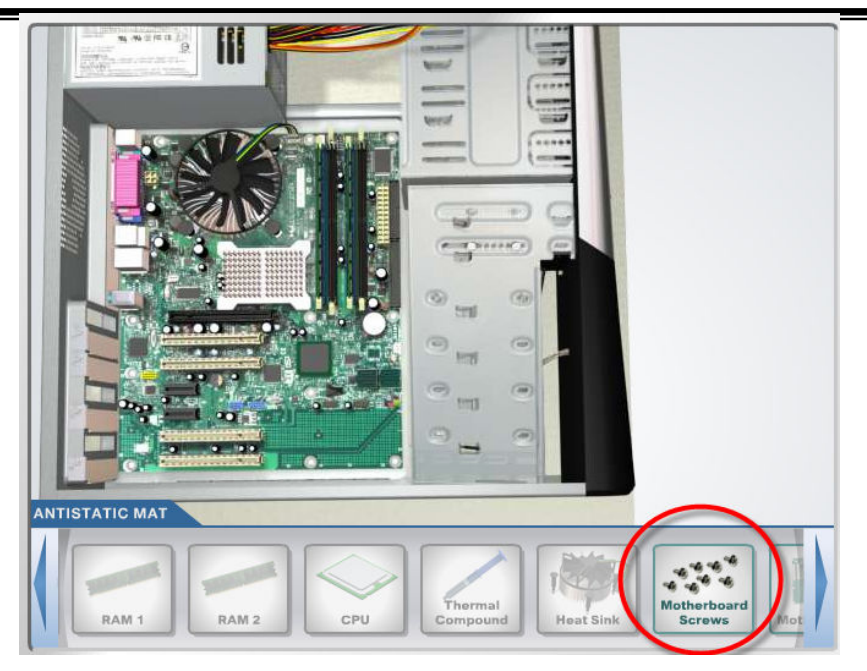

#### **D. Tugas Praktikum**

- 1. Lakukan pemasangan Internal Driver (harddisk dan optical drive)
- 2. Lakukan pemasangan Internal Cable (Power Cable, Harddisk Power Cable, Optical Power Cable, Floppy Drive Power Cable)
- 3. Lakukan pemasangan Internal Cable (Harddisk Data Cable (SATA), Optical Data Cable, Floppy Drive Data Cable)
- 4. Lakukan pemasangan tutup Casing
- 5. Lakukan pemangan External Cable (Monitor, Keyboard, Mouse, USB, Network, WIFI Antenna, Kabel menuju listrik)